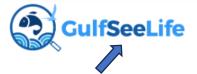

1. Register as a GSL user on the app or web

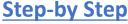

## setting up your science project in the **GulfSeeLife app**

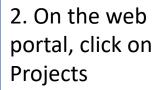

**Projects** 

Species

Incidents

3. Click on this image to tell us about your project idea

**Create Project** 

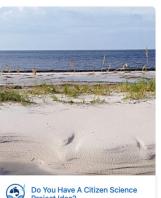

Project Idea? 01/01/2023 - 02:15 - 12/31/2024 - 12:15

Choose File No file chosen

Allowed types: png gif jpg jpeg

Choose File No file chosen

Allowed types: png gif jpg jpeg ▼ GALLERY

Add another item

Image Gallery for the project Add a new file

Choose Files No file chosen Unlimited number of files can be 100 MB limit. Allowed types: png gif jpg jpeg.

| 4. The GSL team  |
|------------------|
| gives you access |
| to the project   |
| management       |
| platform so you  |
| can create the   |
| project          |
| description      |
|                  |

| itle *                                                         | INFORMATION *                                                                                                    |
|----------------------------------------------------------------|----------------------------------------------------------------------------------------------------|
|                                                                | nstration Test Project for GOMCON 2024                                                                                                    |
| Organi                                                         | zation                                                                                                    |
| Univer                                                         | sity of Mississippi & Mississippi Department of Marine Resources                                                                                                    |
| Body                                                           |                                                                                                    |
| -Mana<br>-Open<br>-Creat<br>-Recei<br>-You o<br>-We h<br>-Free | ay your brand and logo ge who can participate the project to all app users or just your team e a customized data/image/video collection interface ve notification of data uploads control the data (easy download)) elp you promote your project and easy to use  HTML tags allowed. es and paragraphs break automatically, b page addresses and email addresses turn into links automatically, |
| RELA                                                           | TED SPECIES                                                                                                    |
|                                                                | West Indian Manatee (366)                                                                                                    |
|                                                                | Manatee grass (492)                                                                                                    |
| Add                                                            | I another item                                                                                                    |

6. Add your project logo, gallery and/or promo or training video

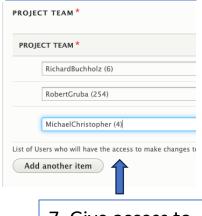

7. Give access to other project managers

| Project Type *       |  |
|----------------------|--|
| ✓ - Select a value - |  |
| Public               |  |
| Private              |  |

5. Title it, describe it,

link to relevant Gulf

species (optional)

8. Decide who can see your project in GSL

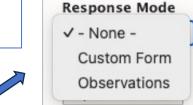

9. You can create a customized data form or use the standard GSL 'Add an Observation' format

## 10a. 'Add an Observation' Format

## 10b. Customized Data Format

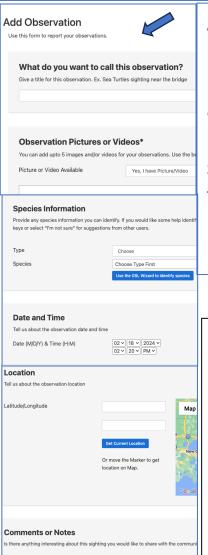

Asks project participants for photos/videos, allows them to identify the species and autofills date and location of the photo.

The form designer allows the project manager to create custom fields with responsive rules for data collection specific to each type of project

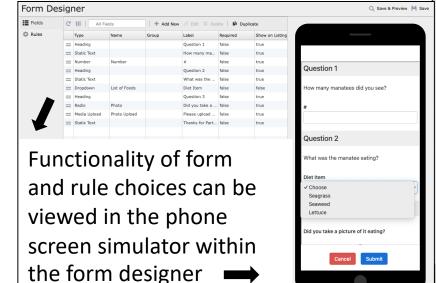

✓ Heading

Static Text

Static Image

Textfield

Textfield-Readonly

Textarea

Number

Dropdown

Checkbox

Radio

Media Upload

Location

Address

Length

Weight

Range

Date

Time

Spacer

Species - All

Species - Fish

Species - Beach Mammals

Species - Invertebrates

Species - Marine Mammals

Species - Marine Turtles

Species - Birds

Species - Plants

Species - Sharks and Rays

Multiple Section Start

Multiple Section End